## **自宅からアクセス:学認経由で電子ブックを読む**

電子ブックは、スマホや PC からいつでも閲覧が可能な資料です。 学認を使うことで、学外からでも利用が可能となります。

## **学認:自宅から利用する**

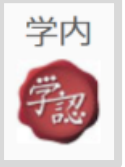

左の「学認マーク」がついているものは、学外からの利用が可能です。 電子ブックで良く使われる「eBookLibrary」と「Kinoden」を例に学認を使っ たアクセス方法を説明します。

## **1.eBookLibrary の場合**

eBookLibrary[\(電子ブック\)をクリックし](https://elib.maruzen.co.jp/elib/html/NewArraivalDetail?0)てサイトを開く

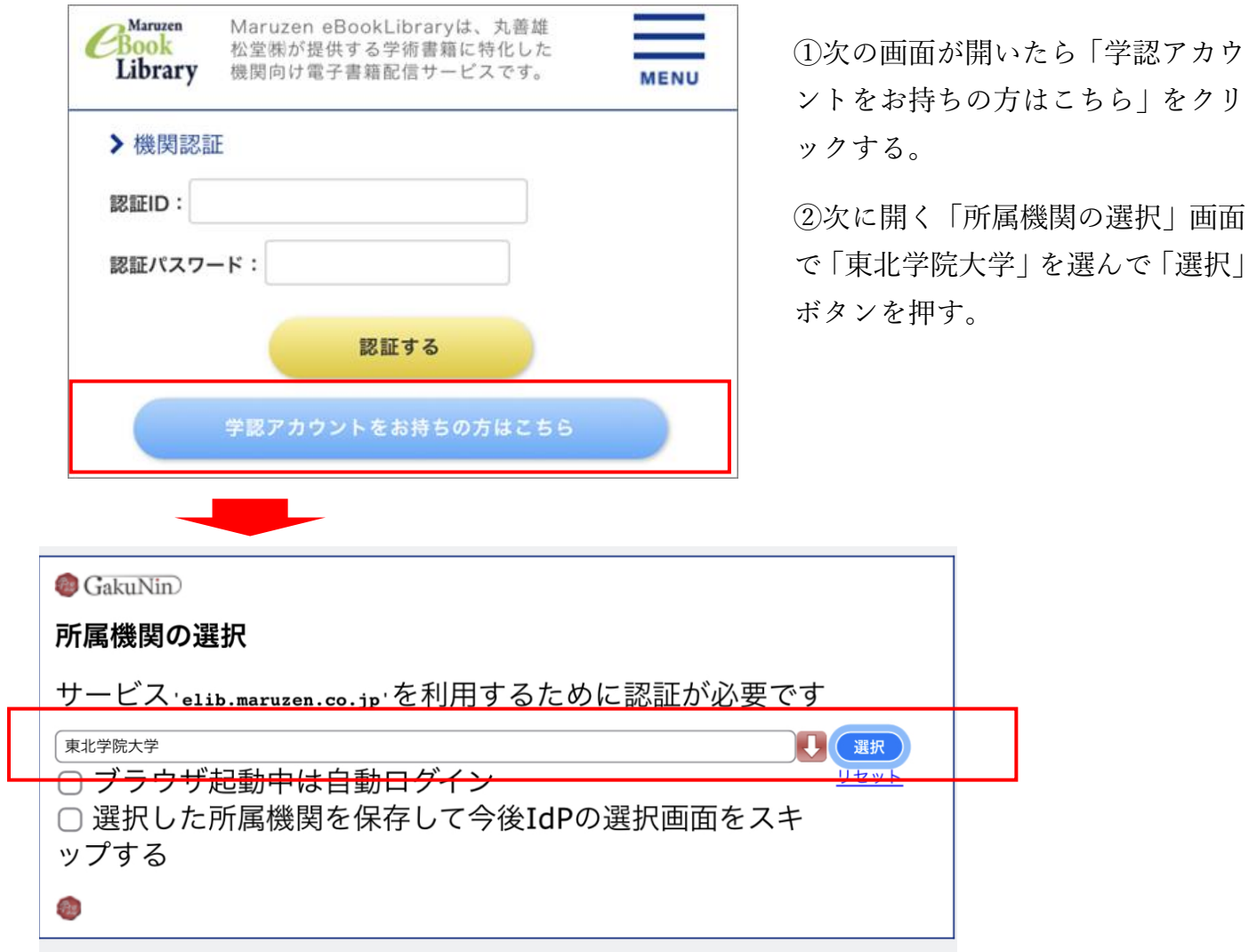

③本学の統合認証ログインページが出るので ID とパスワード(MyTG や manaba と同 じ)を入れれば eBookLibray に入ることができる。

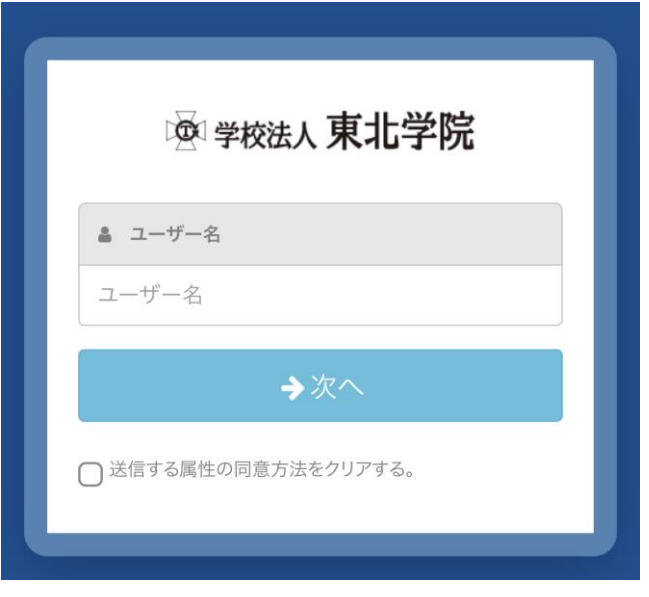

## **2.Kinoden の場合**

Kinoden [\(電子ブック\)をクリックし](https://kinoden.kinokuniya.co.jp/tgulib/bookdetail/p/KP00034860)てサイトを開く

①次の画面が開くので「学認アカウントでサインイン」をクリックする。

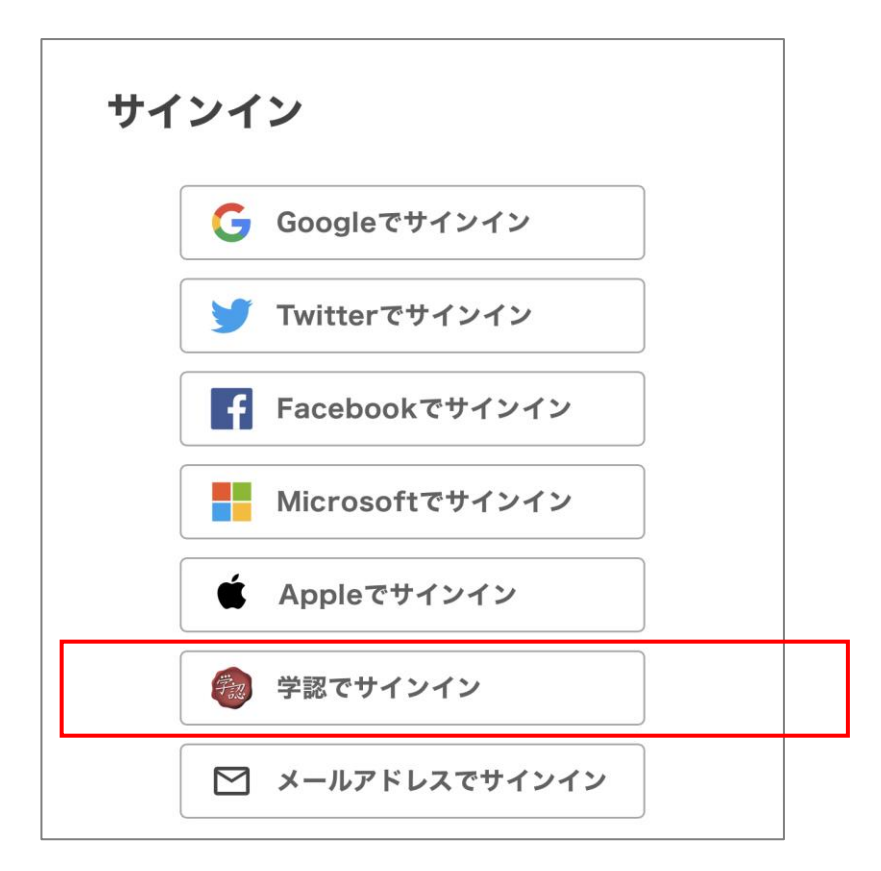

③本学の統合認証ログインページが出るので ID とパスワード(MyTG や manaba と同じ) を入れれば Kinoden に入ることができる。